### **EXAMINATION SECTION**

### A. Important Instructions related to MSP Examination:

- 1. 1. Admit card has been sent to the candidate's email.
- 2. Exam will be truly online.
- 3. Follow the exam time as mentioned in Admit Card.
- 4. Exam duration will be of two hours as mentioned in Admit Card.
- 5. Questions type will be MCQ with 70 questions for each paper.
- 6. Language of Questions will be Sanskrit for Sanskrit Subjects and for Modern subjects it will be bilingual i.e., English and Hindi. Question Paper of the language (Hindi and English) subject will be in the respective language only.
- 7. For every correct answer one mark each will be awarded. There is no negative marking.
- 8. For any kind of query with university regarding the examination, please contact us on the following contact number or send it to by e-mail:

Contact-09990473756

Email-mspexam@csu.co.in

# B. Important Arrangement for Students who will be attending the exam from their home location:

Those students who will be attending the examination from their home location required to make the arrangement of laptop or desktop on their own and required to make the following arrangement related to exam software for successful conduction of exam:

#### Exam Software(ExamLive) Requirement:

Basic Hardware requirements to install the software are as follows:

1. Minimum Recommended Hardware Configuration:

- 1.3 GHz processor or above
- HDD 10 GB Free Hard Disk Space on C drive
- 2 or \$ GB RAM (1 or 2 GB RAM should be free & usable)
- Computer peripherals viz. Monitor, Mouse, Keyboard
- Inbuilt Camera (in case of laptop) or external Web Camera(in case of desktop). Camera is Mandatory. Without Camera exam will not start.

#### 2. Minimum Recommended Software Configuration

- -Any of the below window's operating system installed on C Drive:
  - Windows 8/10, 32/64 Bit Operating System
  - Anti-Virus
  - Display/Graphics Drivers
  - Audio and Video Drivers
  - Internet (Minimum Broadband Internet connectivity with speed of 256 kbps or above required throughout the examination). Internet is Mandatory.
- 3. Please download the Exam Software (ExamLive) form this Link:

https://fileshare.mkcl.org/index.php/s/eNBiTTBTxz7DGEp

### C. Login Credentials Details:

Exam Login Credentials for Mock and Final Test is as follow:

Username: your registered mail id with university

Password: your roll no. Note: Mock Test will be enabled from 22<sup>nd</sup> March 2024 02.00 PM till 31<sup>st</sup> March 2024 to make you familiar with Exam Software. Final Test will be visible as per given timetable.

**EXAMINATION SECTION** 

D.

# **User Manual for Candidate**

# (Step to attempt the Mock and Final Exam)

Step 1: Download and install the exam software using following mentioned link:

https://fileshare.mkcl.org/index.php/s/eNBiTTBTxz7DGEp

| SecuredBrowser_csu_            | examlive_org 🛛 😪                                                    | 19-03-2024 13:23 | Application | 1,45,695 KB            |
|--------------------------------|---------------------------------------------------------------------|------------------|-------------|------------------------|
| After download,<br>the name of | Secured Browser      Installing      Installing Microsoft VC++ 2015 | — [              |             | Screen                 |
| software will be               | smlive_or                                                           |                  | 45,695 KB   | during<br>installation |
|                                | Secured Browser —                                                   | < Back Next >    | Cancel      |                        |

Step 2: Check the following ExamLive icon visible on your desktop:

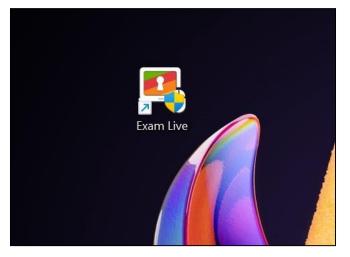

# Step 3: To access the ExamLive, double Click on the ExamLive Icon and Click on "Yes" Button

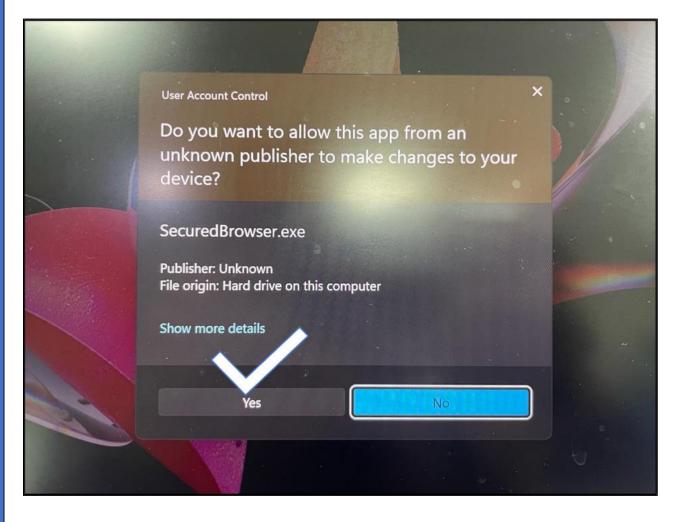

| Sr. | Exam Event<br>Name                                  | Description                                                                                                    | Select |
|-----|-----------------------------------------------------|----------------------------------------------------------------------------------------------------|--------|
| 1   | Mock Test_CSU                                       | To make you familiar with Exam<br>Interface                                                                                                    | 0      |
| 2   | Annual<br>Examination(26th<br>Mar 2024_09.00<br>AM) | Paper Name: ACHARYA-<br>SETU_1st PAPER(PHALIT<br>JYOTISHAM) PRAKSHASTRI-<br>SETU_1st PAPER(1st PAPER)<br>SHASTRI-SETU_1st<br>PAPER(1st PAPER) ACHARYA-<br>SETU_1st PAPER(SAHITYAM)<br>ACHARYA-SETU_1st<br>PAPER(NAVYA-<br>VYAKARANAM) PRAK-<br>SHASTRI-I YEAR_1st<br>PAPER(VYAKARANAM)<br>SHASTRI-I YEAR_1st<br>PAPER(VYAKARANAM) | 0      |

### Step 4: Select the Exam Event(Mock and Final Test) and Proceed:

Note: Mock Test Will be visible from 22<sup>nd</sup> March 2024 04.00 PM and will remain active till 31<sup>st</sup> March 2024 to make you familiar with Exam Software. **Mock test is optional**. Final Test will be visible as per Annual Examination Timetable in mentioned format in above screenshot.

Step 5: Enter the Login Credential Details:(your university registered mail id as username and your roll no. as password)

| Poss of the second                   |  |
|--------------------------------------|--|
| CES School Project                   |  |
| Server Time: 09:51:28 - 22 Mar, 2024 |  |
| Annual Examination(26th Mar          |  |
| 2024_09.00 AM)                       |  |
| Candidate Login                      |  |
| 1 rajacsu                            |  |
|                                      |  |
| YapfYi                               |  |
|                                      |  |
| Login                                |  |

Step 6: Verify the Details and Click on "Take a Test"

| OES       |                                   |                               |               |                        | Raja Thakur   |  |  |  |
|-----------|-----------------------------------|-------------------------------|---------------|------------------------|---------------|--|--|--|
| Dashboard | Zashboard Dashboard               |                               |               |                        |               |  |  |  |
|           | Candidate Information             |                               |               |                        |               |  |  |  |
|           |                                   | Candidate Name                | Raja Thakur   | Candidate Code         | 125689        |  |  |  |
|           | No Image                          | Exam Venue                    | vvcsu (vvcsu) | Username               | rajacsu       |  |  |  |
|           | ACTIVE TESTS                      |                               |               |                        |               |  |  |  |
|           | Annual Examination(26th Mar       | r 2024_09.00 AM)              |               | 6                      | A PROPERTY OF |  |  |  |
|           | Main Paper                        |                               |               | Closes (               | On            |  |  |  |
|           | ACHARYA-II YEAR_1st PAPER(M       | VAVYA-VYAKARANAM) New         |               | 26-Mar-20<br>Take A To |               |  |  |  |
|           | TEST HISTORY : Currently No Recen | nt Test(s) History Available. |               |                        | ×             |  |  |  |
|           |                                   |                               |               |                        |               |  |  |  |
|           | and the first                     | and a state of the            |               |                        |               |  |  |  |
|           | 47 747                            |                               |               | Par Constraints        |               |  |  |  |

#### Step 7: Capture your Photograph, tick on box and Proceed

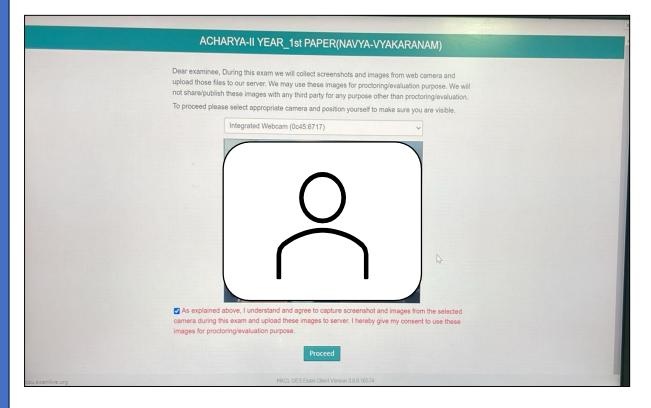

### Step 8: Read Instruction Carefully and Click on "Next Button"

| uctions                                                                                                    |          |                                                                            |
|----------------------------------------------------------------------------------------------------|----------|----------------------------------------------------------------------------|
| se read the following instructions carefully.                                                                                                    |          |                                                                            |
| Click on SAVE & NEXT to save the answer before moving to the next question. The next question will automatically be displayed.<br>Make sure you click on SAVE & NEXT button every time you want to save your answer.<br>To go to a question, click on the question number in the Question Palette on the right hand side of the screen.  | No Image | Candidate Name: Raja Thakur<br>Candidate Code: 125689<br>Username: rajacsu |
| White - you have not visited question     Red - you have not answered question     Green - you have answered question                                                                                                    |          |                                                                            |
| <ul> <li>Answer once saved cannot be changed.</li> <li>When the time left becomes 0, then your assessment will be submitted by default, and you will not be able to make any changes.</li> <li>Do Not PRESS any keyboard key once the exam is started. This will LOCK your exam. You can contact with</li> </ul>                         |          |                                                                            |
| the exam invigilator to unlock and continue attending the exam.<br>If there is a power failure or network problem while candidate is attempting the exam, Candidate can login again after<br>the problem is resolved and continue the Exam. Candidate will be allocated the remaining time and the remaining un-<br>attempted questions. |          |                                                                            |
| After the candidate starts the examination it will end automatically after the stipulated time elapses provided the     candidate must be logged in to the exam system during the time elapses.                                                                                                    |          |                                                                            |
| <ul> <li>If Candidate closes the exam window without ending the test or before Time UP, his/her result will not be<br/>considered.</li> </ul>                                                                                                    |          |                                                                            |
| <ul> <li>Once the examination time is up, he/she will not be able to attempt it again.</li> <li>Candidate needs to complete the exam in mentioned time only. Extension in time is not allowed.</li> <li>For every correct answer 1 mark will be awarded.</li> </ul>                                                                      |          |                                                                            |
| Candidate needs to complete the exam in mentioned time only. Extension in time is not allowed.                                                                                                    |          |                                                                            |

**EXAMINATION SECTION** 

Step 9: Read Instruction carefully and Click on "I am ready to begin".

|                                                                                                    |                                                                   | Candidate Name: Raja Thakur                 |  |  |
|----------------------------------------------------------------------------------------------------|-------------------------------------------------------------------|---------------------------------------------|--|--|
| There will be 70 questions and 120 minutes of<br>For every correct answer 1 mark will be awar                            |                                                                   | Candidate Code: 125689<br>Username: rajacsu |  |  |
| <ul> <li>After starting the examination, it cannot be e</li> <li>You are not allowed to exit the exam or exam</li> </ul> | No Image                                                          |                                             |  |  |
|                                                                                                    |                                                                   |                                             |  |  |
|                                                                                                    |                                                                   |                                             |  |  |
|                                                                                                    |                                                                   |                                             |  |  |
|                                                                                                    |                                                                   |                                             |  |  |
|                                                                                                    |                                                                   |                                             |  |  |
|                                                                                                    |                                                                   |                                             |  |  |
|                                                                                                    | ase note all questions will appear in your default language. This |                                             |  |  |
|                                                                                                    | guage can be changed for a particular question later on.          |                                             |  |  |

Step 10: Attempt the Questions as visible. End Test button will be enabled at remaining11 minutes.

|                                                             | ACH | arya-II ye      | AR 1st          |         | R(NAVY          |                                 |    |                    |                     | -                  |             |          |
|-------------------------------------------------------------|-----|-----------------|-----------------|---------|-----------------|---------------------------------|----|--------------------|---------------------|--------------------|-------------|----------|
| Total questions in exam: 70   Answered: 0                   |     |                 | <b>New York</b> |         |                 |                                 |    |                    |                     |                    |             |          |
|                                                             |     |                 |                 |         |                 |                                 |    | 0                  |                     | _                  | îme Re      |          |
| Question No. 1                                              |     |                 |                 |         |                 |                                 |    | trage              |                     |                    | 119         | ):5      |
| अर्थवद्रहणस्य शेखरकारमते किं फलम्?                          |     |                 |                 |         |                 | A <sup>-</sup> A A <sup>+</sup> | Us | er :raja           | csu                 |                    |             |          |
|                                                             |     |                 |                 |         |                 |                                 | Nu | mber of<br>mber of | main qu<br>questior | estions<br>ns : 70 | : 70        |          |
| ) काण्डे इत्यत्र संज्ञाभावः                                 |     |                 |                 |         |                 |                                 | 0  | Answere            | d                   |                    | Not Answ    | ered     |
| ) वाक्यस्य संज्ञाभावः<br>) केवलानर्थकपदसमुदायस्य संज्ञाभावः |     |                 |                 |         |                 |                                 | 69 | Not Visit          | ed                  | 0                  | Partially A | Inswered |
| ) धनं वनम् इत्यादौ प्रतिवर्णं संज्ञाभावः                    |     |                 |                 |         |                 |                                 |    |                    |                     |                    |             |          |
|                                                             |     |                 |                 |         |                 |                                 | 8  | 2                  |                     | 4 5                |             |          |
|                                                             |     |                 |                 |         |                 |                                 | 15 |                    |                     | 1 12<br>8 19       |             |          |
|                                                             |     |                 |                 |         |                 |                                 | 22 | 2m                 | t Visited           | and a second       | 27          |          |
|                                                             |     |                 |                 |         |                 |                                 | 29 | 30                 | 31 3                |                    | 34          |          |
|                                                             |     |                 |                 |         |                 |                                 | 36 |                    | 38 3                |                    |             | 42       |
|                                                             |     |                 |                 |         |                 |                                 | 43 |                    | 45 4                |                    |             | 49       |
|                                                             |     |                 |                 |         |                 |                                 | 57 |                    | 52 5<br>59 6        |                    |             | 56       |
|                                                             |     |                 |                 |         |                 |                                 | 64 |                    | 66 67               |                    |             |          |
|                                                             |     |                 |                 |         |                 |                                 |    |                    |                     |                    |             |          |
| Save & Next                                                 |     |                 |                 |         |                 |                                 |    | P                  | ofile               |                    | ructions    |          |
| xamlive.org                                                 |     | and a destated. | IVOL OF P Fun   | and the | ion 3.0.0 16574 |                                 |    |                    | Enc                 | Test               |             |          |

**EXAMINATION SECTION** 

For any kind of support related to Exam Software you can reach us at Exam Support @022-43661672 (Monday to Friday 09.30 AM to 05.00 PM) OR write us the mail at <u>csucbtexam@gmail.com</u> for all better support.

Sd.-Controller of Examinations